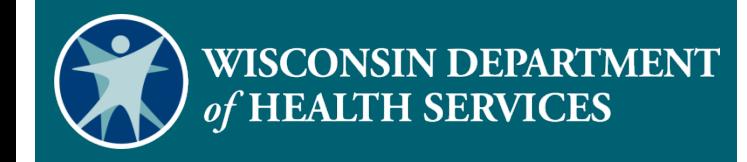

**Electronic Visit Verification Program Payer Aggregator Training**

P-02838 (11/2020)

## Agenda

- **Electronic Visit Verification (EVV) Overview**
- Wisconsin Department of Health Services (DHS)Timeline
- **Aggregator Overview**
- **Access to Aggregator**
- **Visit Review**
- Reports
- **Resources**

#### **EVV Overview**

#### EVV Overview

In response to the 21<sup>st</sup> Century Cures Act, EVV is required for:

- Medicaid-covered personal care services effective November 2, 2020\*.
- Medicaid-covered home health services effective January 1, 2023.

\*Wisconsin EVV soft launch implementation date

## EVV Overview (Cont.)

5

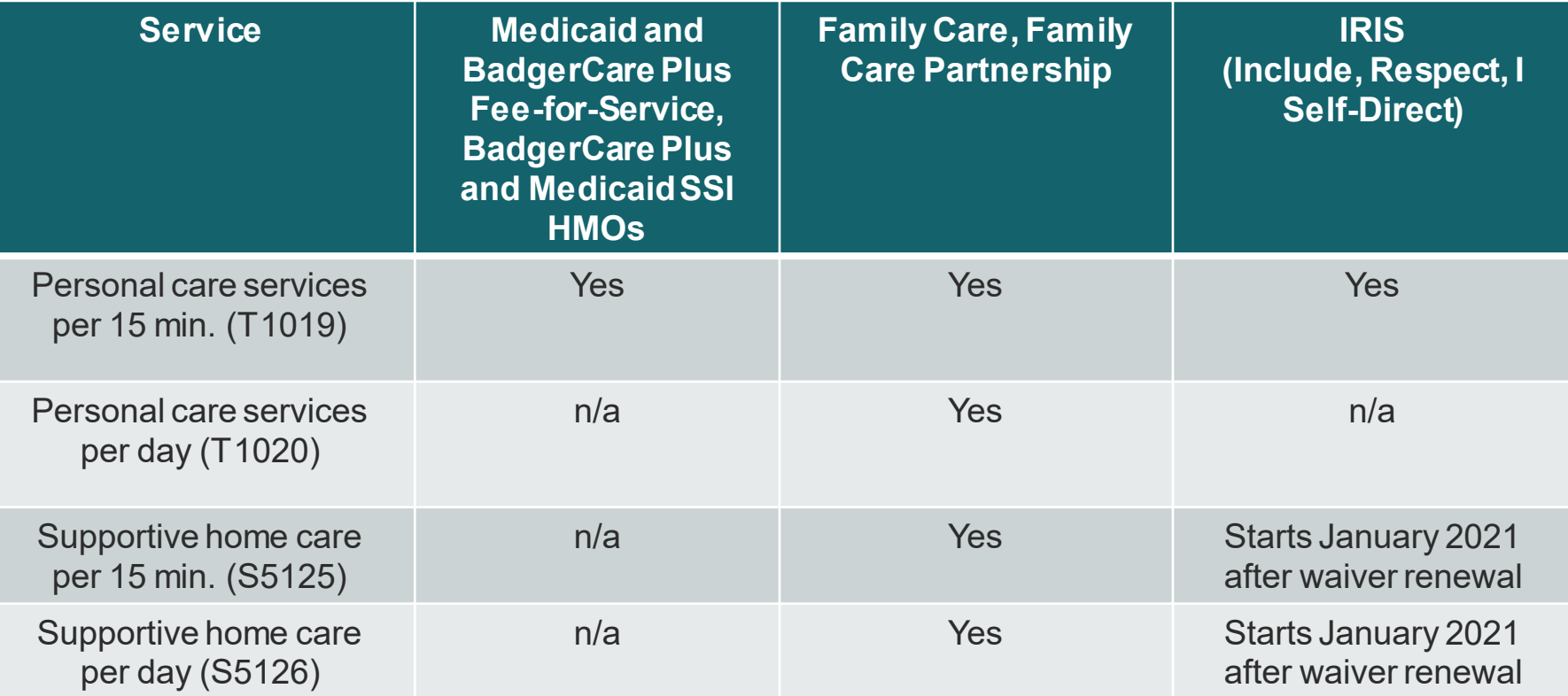

## EVV Overview (Cont.)

# **6 KEY DATA POINTS**

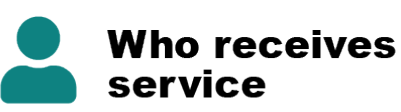

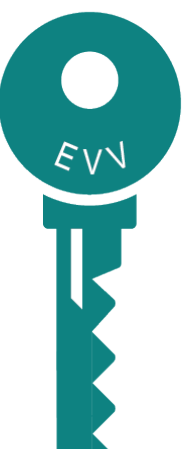

**Where service** is provided

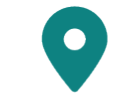

Date of service

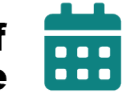

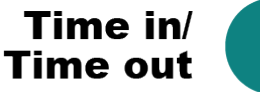

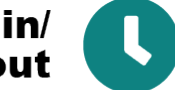

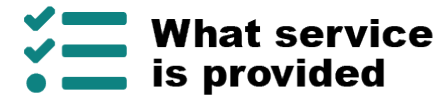

service

**Who provides** 

6

#### **DHS Timeline**

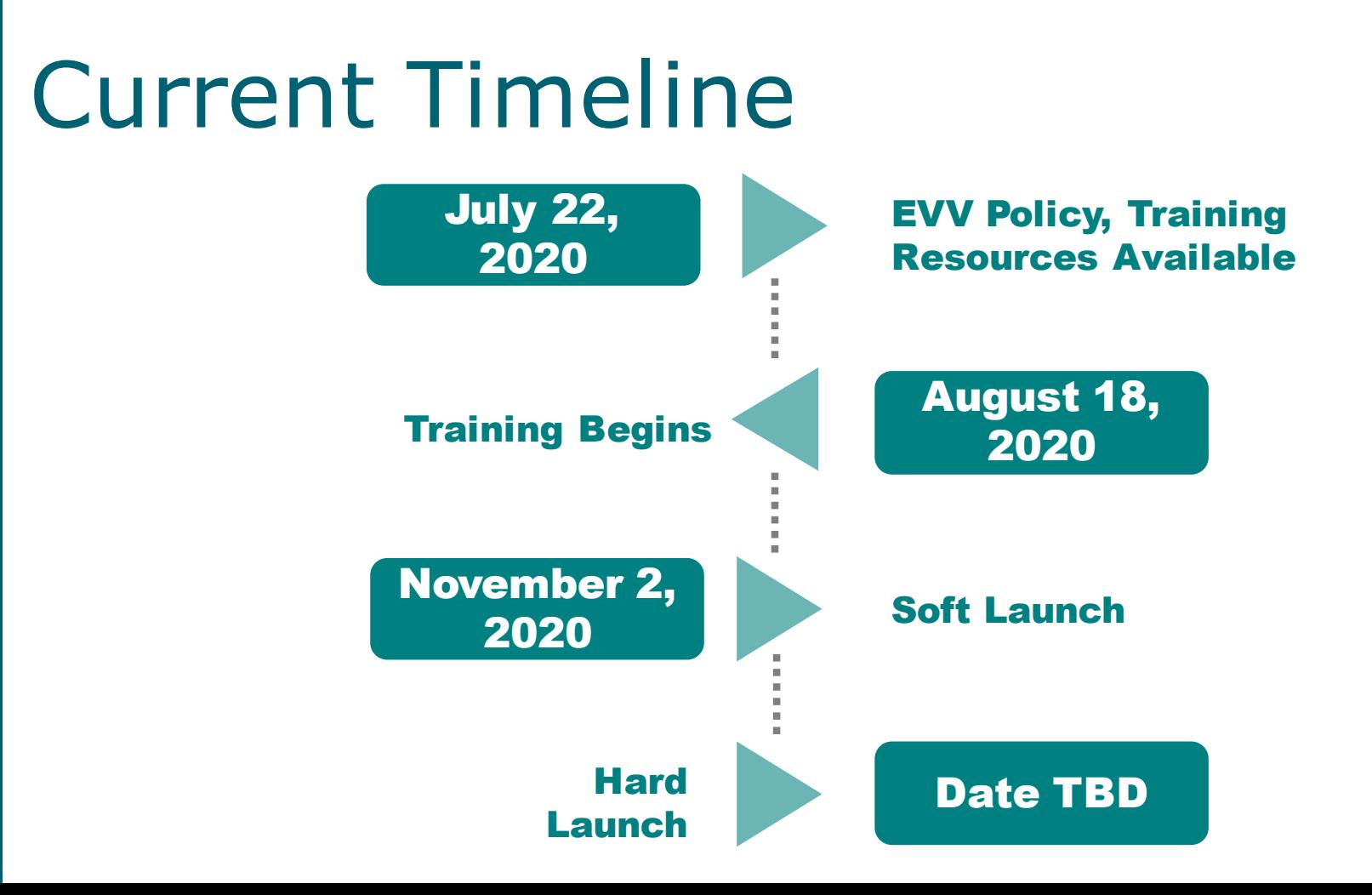

#### Soft Launch

- EVV is required for all personal care services and applicable supportive home care services paid for by Wisconsin Medicaid from November 2, 2020.
- Claims and encounters without EVV data will continue to be paid.
- The soft launch does not change current requirements for timesheets, records of care, or other documentation.

#### Hard Launch

- This date remains under consideration.
- When determined, the date will be communicated to stakeholders through various channels.
- Claims or encounters without EVV data may be denied and personal care costs may be excluded from managed care capitation rate development.

#### **Aggregator Overview**

## Aggregator Overview

- **Provider agencies can choose to use either the DHS**provided EVV system or an alternate EVV data collection system.
- The Sandata Aggregator collects all EVV data for a readonly format.

- Data from a visit may be collected using:
	- Mobile visit verification (MVV).
	- Telephonic visit verification (TVV).
	- Fixed visit verification (FVV) device.
- Data can also be manually entered and edited by provider agency administrators.

Because the Sandata Aggregator is built to function across different states, the online Aggregator manual and videos from Sandata refer to some features that do not apply in Wisconsin including:

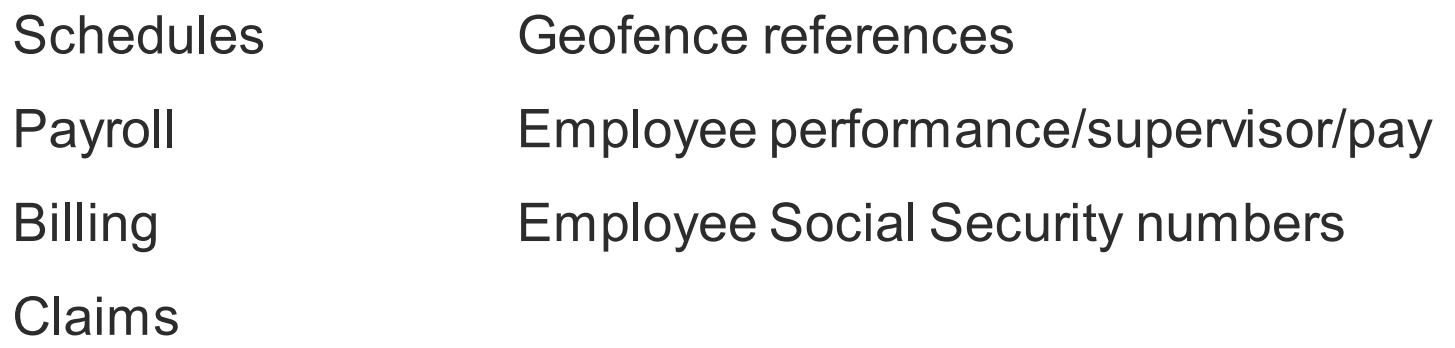

- To access Sandata's aggregator videos to accompany this presentation, sign in to [https://www.sandatalearn.com](https://www.sandatalearn.com/).
- Use the "login" option at the top right corner and enter in one of the following accounts.

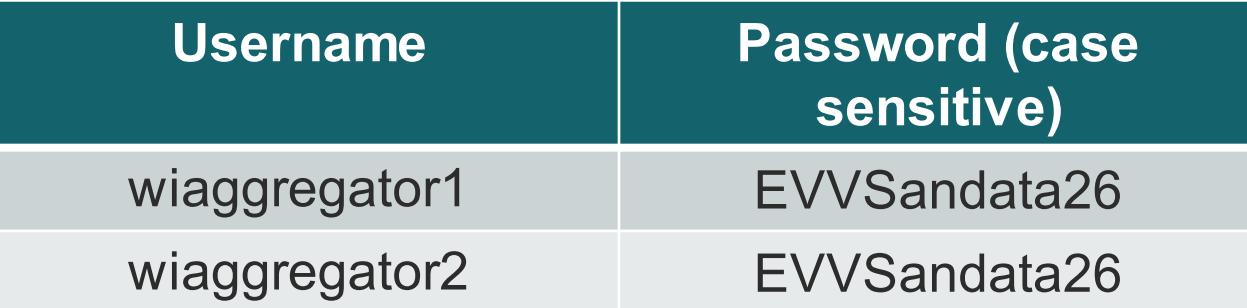

- Once signed in, click "My Courses."
- Select "AGGREGATOR Self-Paced" by clicking "Start." A list of all videos will appear. Play each as directed in the slide instructions.
- Because these shared logins are being used, individual videos may show as complete but can be played again.

#### **Video One: Introduction to Aggregator (02:24)**

- The aggregator is used by alternate EVV users, program payers, and DHS.
- The video provides a read-only display of visit data pertinent to their network.

#### **Video Two: Initial Login Process (02:45)**

- **Initial users (security administrators) can be added** November 2020.
- Subsequent users can be added by those security administrators.

- The temporary password email will be sent from [no-reply@sandata.com](mailto:no-reply@sandata.com) with subject line "Sandata.evv Temporary Password."
- Passwords expire after 60 days.
- **URL: [https://evv.sandata.com](https://evv.sandata.com/)**
- The username is the email address.
- The password needs to be at least 12 characters.
- **"Remember me" saves the username only.**

#### **Video Three: Navigation (01:51)**

 Users with multiple accounts only need to log in to the system once, then they can switch between associated accounts at the top.

- Americans With Disabilities Act (ADA)-accessible features include Job Access With Speech (JAWS)-reader compliance and navigation using the Tab key.
- The system automatically logs out displaying a warning message after 15 minutes of idle time.

#### **Access to Aggregator**

#### Access to Aggregator

#### **Video Four: Resetting a Password (00:35)**

- User accounts are locked after three unsuccessful login attempts and must be unlocked by an administrator.
- A user can reset their own password to an unlocked account using the "Forgot Password?" prompt.

#### **Video Five: Create User (02:44)**

- Search the current user list first to avoid duplicates.
- Find a list of all users by searching without criteria.
- **Employ the locked box to temporarily restrict user access** or restore access.

Video Six: Modify User (00:53) Video Seven: Delete User (00:51)

#### **Video Eight: Create User Role (01:57)**

- Roles determine what a user can do within the Aggregator.
- A security administrator has administrative capabilities and can:
	- Access security module.
	- Create/edit all Sandata Aggregator users for the payer.
	- Access visit review and playback signatures.
	- Access analytics—reporting.

- An auditor is expected to:
	- Look for specific information for an agency, member, or direct care worker.
	- Access Visit Review and playback signatures.
- **Jurisdictional Oversight is intended for the global users** including program oversight and will:
	- Access visit review and playback signatures.
	- Access analytics—reporting.

Video Nine: Modify User Role (00:57) Video 10: Delete User Role (00:37)

Access groups control what data the user can see:

- Define which accounts, payers, programs, and services can be viewed by a user or user role
- Can be set up, modified, and deactivated

#### **Visit Review**

#### Visit Review

#### **Video 11: Visit Details (02:16)**

- "In real time" depends on the transmission of data at the point of care and from alternate EVV vendors.
- "Call" can refer to mobile app, telephony, fixed visit device, or manually entered visits.
- **"History" refers to manual changes made to the visit, and** who made the change. Complete information about edits is available through various reports.

## Visit Review (Cont.)

#### **Video 12: Visit Filters and Sorting (05:16)**

- The "read-only" data is available from the start of EVV onwards, for a maximum date range of up to one year.
- "Omit" and "processed" visit statuses are not used in Wisconsin.
- When a search is complete, users can view details of a single visit by clicking the "View" icon on the far-right of each line.

## Visit Review (Cont.)

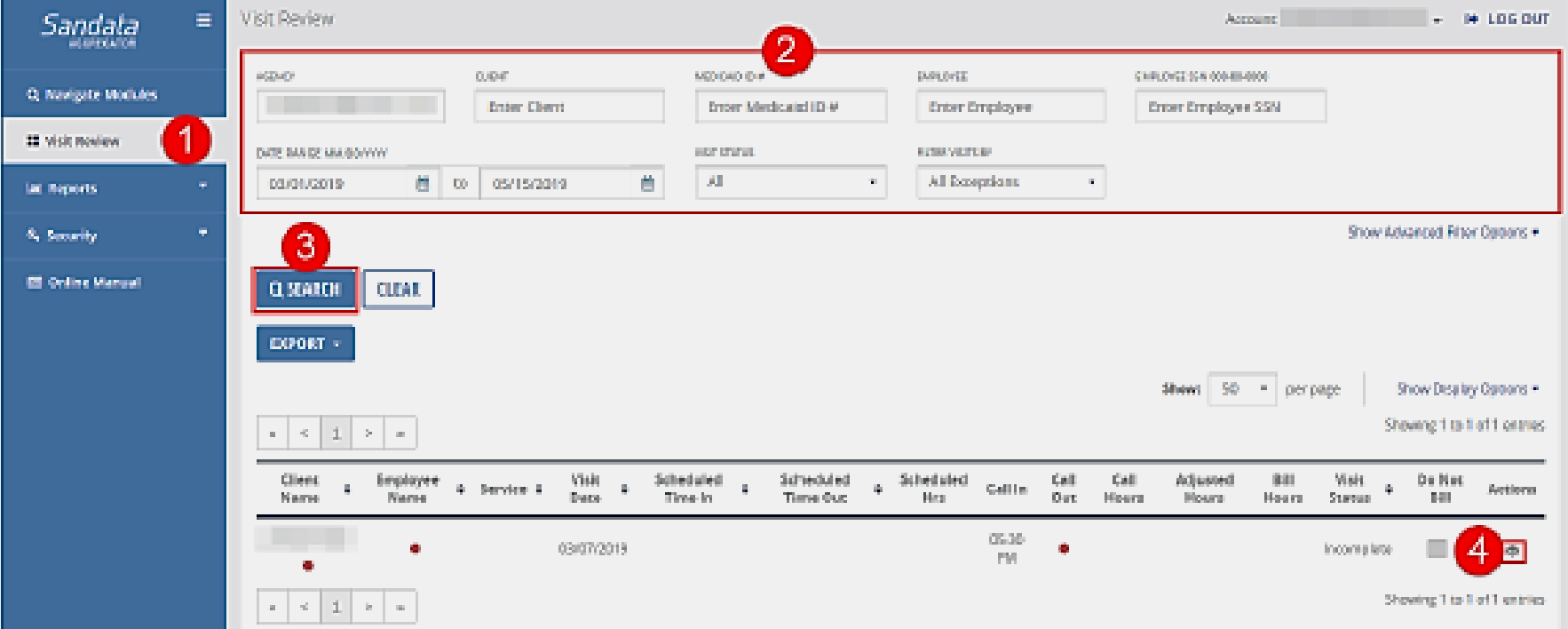

#### Visit Review (Cont.)

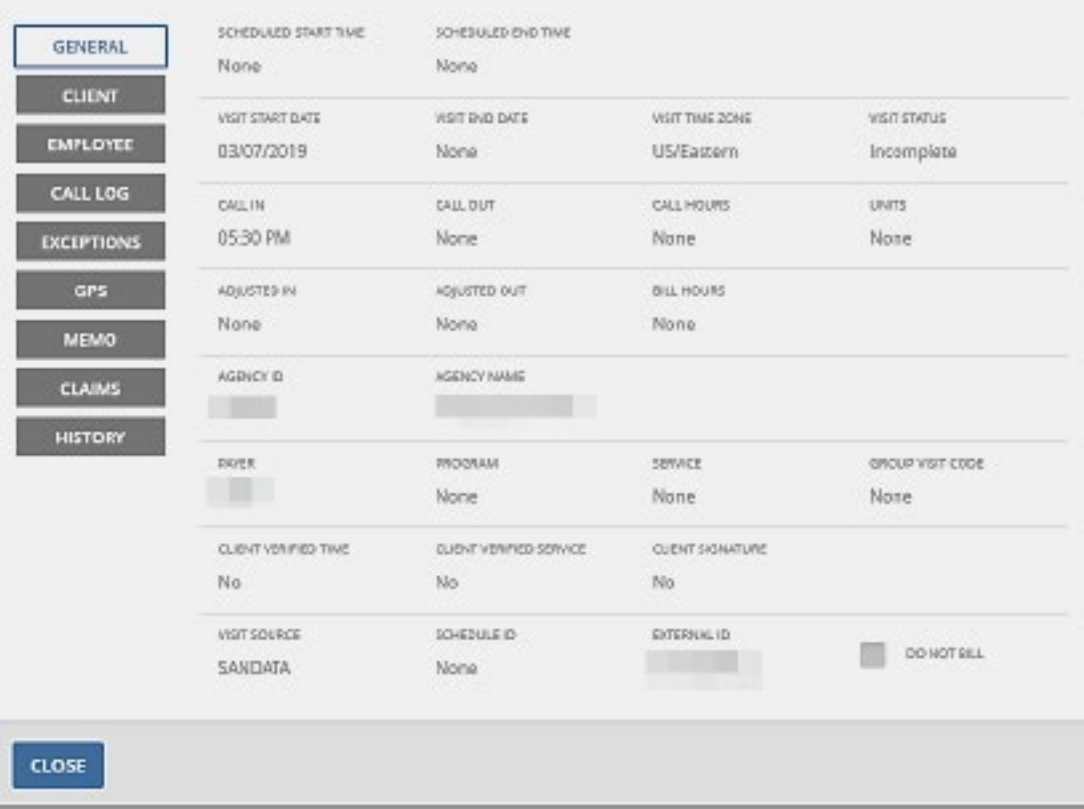

34

#### **Reports**

#### Reports

#### **Video 13: Running Reports (01:51)**

- The Aggregator Manual has printed examples of the many types of reports available. We will highlight a few later.
- Reports are divided into several groups:

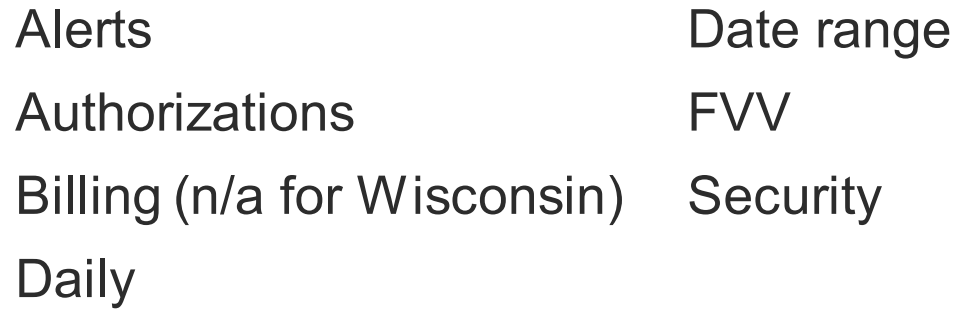

#### Reports

Video 14: Analyzing Report Data (02:23) Video 15: Sample Daily Reports (01:29)

#### Reports (Cont.)

**Video 16: Sample Date Range Reports (01:27)** The Aggregator Manual, available within the platform, has detailed information about each report:

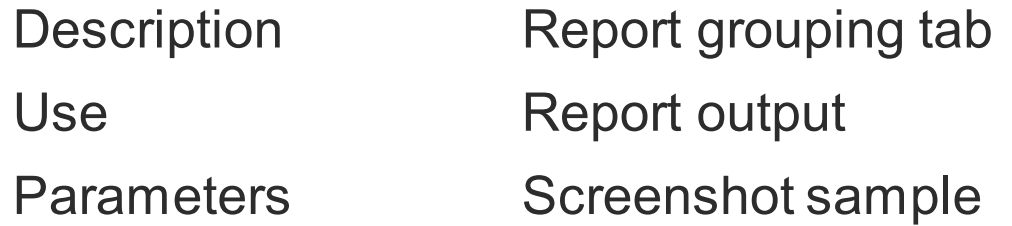

#### **Highlighted Reports for Program Payers**

## Call Listing Report

- Displays all call activity (MVV, TVV, FVV, manual) for the day and time range specified.
- **Example 2 Figure 1** Lists calls sequentially, beginning with those missing data.
- Groups calls by account, payer, and program.

## Provider Listing Report

- Displays account information for all provider agencies associated within the group.
- **Provides provider agency Sandata account number,** Medicaid ID, and date created.

#### Detail Visit Status Report

- Displays a detailed view of all visits.
- **IDENTIFIELD IN STRANGE IS COLLEGE.** In Identifies visits that need correction.
- Groups by account, payer, program, and visit status.

### Visit Log Report

- Displays all visits grouped by client.
- Summarizes client's visits.
- Groups by account, payer, client name, client phone number, and client Medicaid ID.

## Visit Verification Activity Summary Report

- Displays a list of modifications for each visit.
- Sorts by the user who modified the visit.
- **Includes what change was made, who made the change,** when and why the change was made, and the reason code used.
- Groups by account, payer, and program.

#### **Resources**

#### Resources

- **The Sandata Aggregator Manual is** updated regularly.
- **If can be used as an online manual** or printed for use.

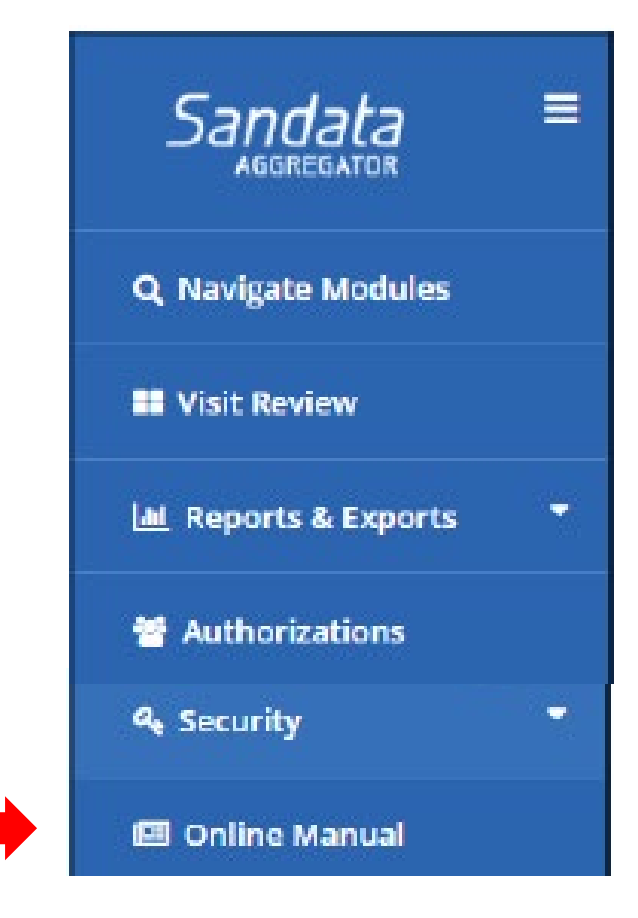

### Resources (Cont.)

Program payer EVV information can be found on the DHS EVV web page.

<https://www.dhs.wisconsin.gov/evv/programadmin.htm>

Electronic Visit Verification (EVV): Information for Program Payers

#### $\mathcal{L}$   $\mathcal{L}$  in

#### **Wisconsin's FVV solution**

The Wisconsin Department of Health Services (DHS) selected an EVV system for use within all DHS programs and impacted provider agencies. HMOs, MCOs, Family Care fiscal employer agents (FEAs), and IRIS FEAs, This eliminates the need for individual organizations to purchase an EVV solution. Organizations interested in using an alternate EVV system may use it as long as it meets DHS business and technical requirements.

#### **Billing information**

EVV visit data will need to be collected for care provided under the following service codes:

## Resources (Cont.)

ForwardHealth Update 2020-31 contains additional information about EVV policy. <https://www.forwardhealth.wi.gov/kw/pdf/2020-31.pdf>

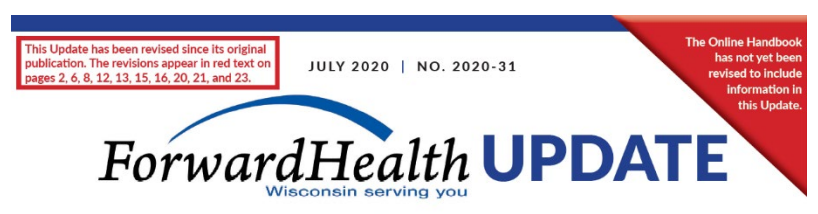

Your First Source of ForwardHealth Policy and Program Information

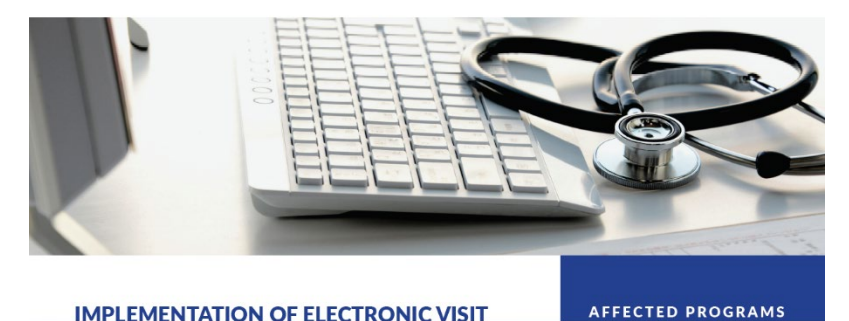

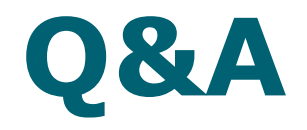

#### **Thank you**